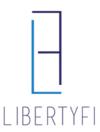

## **ADVISOR BILLING REPORTS**

1. Begin by clicking BILLING REPORT in the PRACTICE sidebar menu (left hand side).

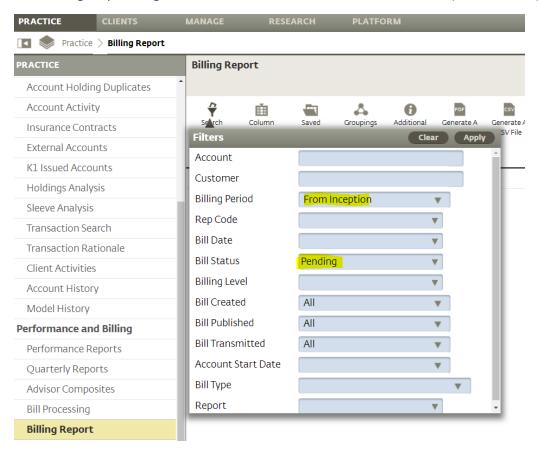

2. Update filters to match above then select GENERATE A CSV FILE to export to Excel.

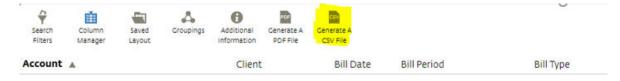

## Other features:

- **Search filters** narrow or widen results for specific bill periods (from inception should be default billing period), clients, etc.
- Column Manager add, remove or reorder columns for easiest viewing
- **Groupings** tailor results and group accounts by household/client, etc.
- Billing Report focuses on the most recent pending/prelim/published cycle